#### Overview

i-Ready Diagnostic (including the i-Ready Diagnostic for Mathematics in Spanish, i-Ready Evaluación Diagnóstica de lectura en español for Grades K-6, and i-Ready Growth Monitoring unless otherwise noted), i-Ready Standards Mastery, and i-Ready Assessment of Spanish Reading for Grades 7 and 8 offer accessibility features that are available to students based on student preference. Because these features are available to students regardless of disability, IEP, 504, or English Learner plan—any student who uses i-Ready can make the choice as to whether or not they will use the available accessibility features. If you are looking for accommodations information related to i-Ready Literacy Tasks, please reference this guidance document.

#### What kind of supports and accommodations are available to students?

An accessibility feature can be enabled by an educator for students based on student preference. These features are available to all students, regardless of their disability status, English proficiency level, or any other type of documented need. Any student who uses i-Ready can make the choice as to whether or not they will use an available feature.

A designated support may be enabled for students where the need has been indicated by an educator (or team, including the parents/guardians and the student, if appropriate) who is familiar with the student's characteristics and needs.

An accommodation is a change to procedure or process to increase equitable access to i-Ready for students with disabilities. Accommodations are only for students who have a documented need, as expressed in an IEP, 504, or English Learner plan, for use of a given accommodation. In the case of i-Ready Assessment, accommodations allow students with disabilities to demonstrate their knowledge and receive a valid assessment score.

### **ACCESSIBILITY**

# What accessibility features are available in i-Ready Assessment?

| Accessibility Feature | i-Ready Diagnostic   | i-Ready<br>Standards Mastery | i-Ready Assessment of<br>Spanish Reading<br>(Grades 7 and 8) |
|-----------------------|----------------------|------------------------------|--------------------------------------------------------------|
| Audio Descriptions    | <b>√</b> *           | Not Available                | N/A                                                          |
| Audio Support         | See details on p. 2. | Not Available                | Not Available                                                |
| Closed Captioning     | <b>√</b> **          | <b>√</b> ††                  | N/A                                                          |
| Color Contrast        | <b>√</b> †           | <b>√</b> †                   | <b>√</b> †                                                   |
| Keyboard Navigation   | <b>√</b> †           | <b>√</b> †                   | <b>√</b> †                                                   |

<sup>\*</sup>Students can enable audio descriptions of what is happening visually in the Diagnostic Introductory Videos for Grades 3-5 and in passage videos by selecting the AD button. Audio descriptions will be added to more videos on an ongoing basis.

<sup>\*\*</sup>Closed captioning is available on all interactive and non-interactive Diagnostic tutorials for Grades K-2, Diagnostic Introductory Videos for Grades 3+, and all Diagnostic, Growth Monitoring, and Evaluación Diagnóstica de lectura videos embedded in passages. Please refer to Appendix 4 in i-Ready Diagnostic and Growth Monitoring Universal Accessibility Features and Accommodations to learn about coverage details and relevant closed-captioning exceptions.

<sup>†</sup> For more information about accessibility features, including relevant exceptions and detailed guidance for educators who are working with students who need to use these features, please reference i-Ready Diagnostic and Growth Monitoring Universal Accessibility Features and Accommodations, i-Ready Standards Mastery Universal Accessibility Features and Accommodations, or i-Ready Assessment of Spanish Reading Universal Accessibility Features and Accommodations.

<sup>†\*</sup>Standards Mastery for Reading includes a small number of items containing videos, which have closed captioning.

### How can accessibility features in i-Ready Assessment be enabled?

Educators do not need to turn any accessibility features on or off in i-Ready as these features are available for immediate use.

| Feature                                                                                                    | Available In                                                    | How Do Students Access It?                                                                                                    |
|----------------------------------------------------------------------------------------------------|-----------------------------------------------------------------|----------------------------------------------------------------------------------------------------|
| Audio Descriptions: Provides the ability of visual elements to be described to students who may need context if they are unable to access what's on screen | Diagnostic<br>Evaluación<br>Diagnóstica<br>de lectura           | Audio descriptions are available in Diagnostic Introductory Videos available for Grades 3–5 (Figure A), passage videos (Figure B), and tool tutorials for Grades 6–12 in the <i>i-Ready Diagnostic</i> . This is part of a series of ongoing releases to add audio descriptions to Diagnostic videos.  Audio description is available in Introductory Videos for Grades 3–5 and tool tutorials for all grades in Evaluación Diagnóstica de lectura.  Figure A                                                                                                    |
| Audio Support: Provides the ability to click on an audio button (shown automatically) to hear the text of a question and/or answer read aloud              | Diagnostic* Growth Monitoring Evaluación Diagnóstica de lectura | This support does not need to be turned on in the system. It also does NOT require additional equipment or software. This feature includes both automatically read-aloud audio and on-demand read-aloud support that is activated by pressing an audio button. In the Diagnostic, Growth Monitoring, and Evaluación Diagnóstica de lectura, audio playback can be interrupted by pressing the escape key.  The Diagnostic, Growth Monitoring, and Evaluación Diagnóstica de lectura include universal audio support. Audio support is also available as a designated support and/or accommodation. Coverage varies by subject and domain. To learn more, please refer to this feature overview for audio support. |

Continued on next page

<sup>\*</sup>For more information about accessibility features, including relevant exceptions and detailed guidance for educators who are working with students who need $to use these features, please \ reference \ \underline{i-Ready\ Diagnostic\ and\ Growth\ Monitoring\ Universal\ Accessibility\ Features\ and\ Accommodations, \ \underline{i-Ready\ Diagnostic\ and\ Growth\ Monitoring\ Universal\ Accessibility\ Features\ and\ Accommodations, \ \underline{i-Ready\ Diagnostic\ and\ Growth\ Monitoring\ Universal\ Accessibility\ Features\ and\ Accommodations, \ \underline{i-Ready\ Diagnostic\ and\ Growth\ Monitoring\ Universal\ Accessibility\ Features\ and\ Accommodations, \ \underline{i-Ready\ Diagnostic\ and\ Growth\ Monitoring\ Universal\ Accessibility\ Features\ and\ Accommodations, \ \underline{i-Ready\ Diagnostic\ and\ Growth\ Monitoring\ Universal\ Accessibility\ Features\ and\ Accommodations, \ \underline{i-Ready\ Diagnostic\ and\ Growth\ Monitoring\ Universal\ Accessibility\ Features\ and\ Accommodations, \ \underline{i-Ready\ Diagnostic\ and\ Growth\ Monitoring\ Universal\ Accessibility\ Features\ and\ Accessibility\ Features\ and\ Accessibility\ Accessibility\ Features\ and\ Accessibility\ Accessibility\ Accessibility\ Accessibility\ Accessibility\ Accessibility\ Accessi$ Mastery Universal Accessibility Features and Accommodations, or i-Ready Assessment of Spanish Reading Universal Accessibility Features and Accommodations.

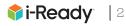

## How can accessibility features in *i-Ready Assessment* be enabled? (Cont'd.)

Educators do not need to turn any accessibility features on or off in i-Ready as these features are available for immediate use.

#### **Feature Available In How Do Students Access It?** Closed Diagnostic Closed captioning is available in all introductory Captioning: tutorial content (Figures A and B) and in all videos Growth embedded in Diagnostic, Growth Monitoring, and Provides the ability Monitoring Evaluación Diagnóstica de lectura passages (Figure C). CC to display text Standards on a television or To access, click the CC button in the corner of the screen. Mastery computer screen Figure A Standards Mastery for Reading includes a small Evaluación that aligns to the number of items containing videos, which have closed Diagnóstica audio captioning (Figure D). CC AD de lectura To access, click the CC button in the right-hand corner of the Figure B screen, then select "Captions" from the menu that appears. CC [] 4)) Figure C Figure D **Color Contrast:** Diagnostic\* This support does not need to be enabled as these features are built directly into i-Ready Assessment. The $\times \frac{3}{5}$ ? Refers to the Growth supports include: measure of Monitoring Meeting the WCAG 2.0 AA requirements for color the difference Standards contrast for text against a background and WCAG 2.1 in perceived Mastery\* requirements in some places for non-text elements brightness between Assessment against a background two colors. The goal of Spanish is to ensure the ratio • Minimizing the use of colors that would cause Reading\* meets standards problems for students with color blindness, to address the loss particularly red-green color blindness Evaluación of contrast users Diagnóstica • Presenting items in a large, easily legible format experience if they de lectura specifically chosen for its readability have low visual acuity or color deficiencies. Keyboard Diagnostic\* Tab: **Navigation:** Allows students to "turn on" keyboard navigation Growth What does the wor Provides the • Allows students to go to the next interactive Monitoring ability to navigate element (e.g., button or link). When using keyboard The bird made a ne Standards navigation, a focus indicator appears around each and interact with Mastery\* questions and element as the user tabs through the page. The focus a kind of home Assessment indicator is blue with a dark dotted line. answers by using of Spanish the keyboard **Shift + Tab:** Allows students to go back to the prior Reading\* instead of a mouse interactive element (e.g., button or link) Evaluación Enter or Space: Allows students to select and/or open the Diagnóstica interactive element (e.g., button or link)

de lectura

### Are *i-Ready* assessments compatible with third-party text-to-speech tools?

Although some third-party browser extensions may be able to read aloud some portions of the text in the Diagnostic, Assessment of Spanish Reading, and Standards Mastery, the use of these extensions is not recommended at this time, as compatibility and usability show a high degree of variance based on the item type, extension, browser, hardware, etc. In the Diagnostic for Reading and Evaluación Diagnóstica de lectura, educators can enable editorially vetted audio support as either a designated support or an accommodation where universal audio is not available. In i-Ready Standards Mastery, we are actively exploring an embedded solution for text-to-speech.

# Are i-Ready assessments compatible with screen readers and/or refreshable braille displays?

The Diagnostic has been tested with JAWS®, NVDA, and VoiceOver with specific browser combinations. Curriculum Associates is currently testing the validity and usability with refreshable braille displays. Each of the screen readers that have been tested can also be used with some refreshable braille displays. Educators should refer to documentation on the student's screen reader and refreshable braille display before determining if the accommodation is appropriate for the student. Further usability updates to our products will be informed by our partnership with third-party accessibility and Universal Design for Learning advisors and our internal Usability Testing team. Screen-reader testing with other i-Ready assessments is ongoing.

#### Do *i-Ready* assessments have paper options or print functionality?

The Diagnostic is a computer-adaptive assessment. As a student answers questions correctly or incorrectly, the Diagnostic responds, adjusting the difficulty of future questions to match the student's individual ability. The strength of this assessment is its ability to continuously adapt, therefore, a paper version does not exist. Similarly, due to the interactive nature of the Assessment of Spanish Reading and Standards Mastery item types, paper versions are not available.

#### What supports can teachers provide for tactile graphics during the Diagnostic?

i-Ready Diagnostic includes user-interface elements and test item images, including some complex graphics, that have been enhanced with alt text. There are some instances when a student may request or require a tactile graphic to access a test item enhanced by alt text. Because the i-Ready Diagnostic is a computer-adaptive assessment, notification about the need for a tactile graphic cannot be provided to teachers before the assessment is administered. We are actively engaged with the American Printing House for the Blind to improve our delivery of tactile graphics to support students who are blind or have low vision. This guidance brief provides educators with information about how to create tactile graphics on demand.

# Where can I find accessibility and accommodations guidance for i-Ready Literacy Tasks?

Information related to i-Ready Literacy Tasks can be found in this guidance document.

# Why is audio support in the Diagnostic for Reading and Evaluación Diagnóstica de lectura available as a designated support or an accommodation? How can it be enabled?

Due to differences in state and local policies related to audio support, we offer read-aloud support nationally as both a designated support and an accommodation. Reports will indicate whether a student was provided read-aloud support, but i-Ready will not track or indicate if it was provided as a designated support or an accommodation. Additionally, difference in state and local policies determine whether read-aloud support can be provided for reading passages. If a state's policy allows for audio support of reading passages, it will be available as such in the i-Ready platform. For more details, please reference this guidance document.

Educators with permissions to edit Diagnostic settings will be able to turn on this setting at the class, Report Group, or student level.